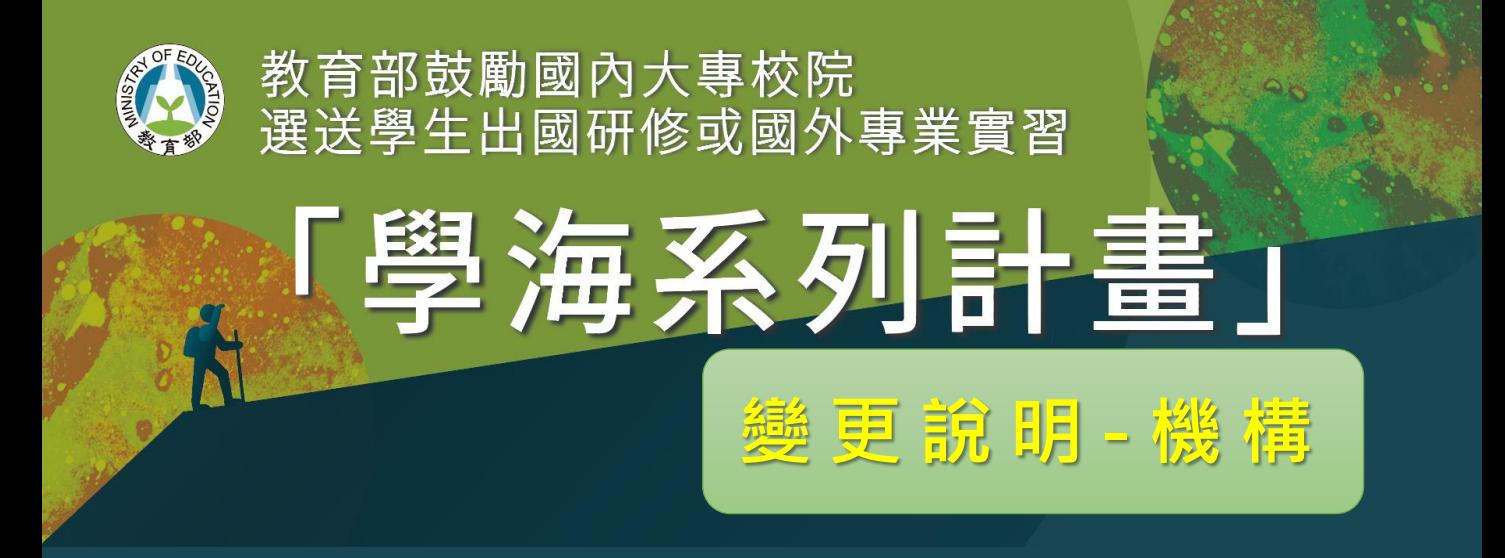

➢ **實習機構新增/變更**

變更流程

- 1. 承辦人登入>>學海築夢/新南向學海築夢計畫維護>>變更作業>>1. 實習機構新 增。
- 2. 變更/新增機構 >>選擇要變更實習機構的計畫>>【填寫新實習機構資料】【通 過會議紀錄日期】、【會議主持人姓名】、確認並勾選【契約書中實習期間尚未 過期】 、確認並勾選【確認契約書中已用印】>>線上送出。
- 3. 函文並郵寄至**10699 臺灣科大郵局第116號信箱「臺科大人力資源辦公室(學海計 畫專案辦公室)」**進行變更申請。
- 4. 收到計書辦公室回函後,承辦人於申請變更頁面登打計書辦公室【回函公文號】 上傳計畫辦公室【回函公文】 、點選計畫辦公室【回函公文日期】。
- 5. 變更作業立即生效。

變更資料

- 1. 檢附公文。
- 2. 校內審核通過紀錄或校內准之簽呈。
- 3. 變更後實習機構與原實習機構不同之處對照表(與教育部原核定計畫相較)
- 4. 實習機構同意書或合作契約書影本(若國外實習機構確實無印章可提供用印,需由 計畫主持人另提書面說明) 。
- 5. 新實習機構詳細介紹。

**108起變更或新增實習 機構,以一次為限**

築夢機構變更僅限於非新南向國家;新南向機構變更僅限於新南向國家,新南向國家請參考要點

111[教育部鼓勵國內大專校院選送學生出國研修或國外專業實習補助要點](https://www.studyabroad.moe.gov.tw/new/index/news.detail/sn/348)

實習機構變更前後對照表範本

[實習機構變更前後對照表範本](https://www.studyabroad.moe.gov.tw/new/data/sample/%E5%AF%A6%E7%BF%92%E6%A9%9F%E6%A7%8B%E8%AE%8A%E6%9B%B4%E5%89%8D%E5%BE%8C%E5%B0%8D%E7%85%A7%E8%A1%A8%E7%AF%84%E6%9C%AC.pdf)

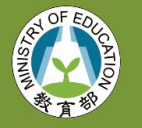

教育部鼓勵國內大專校院 選送學生出國研修或國外專業實習

# ➢ **計畫主持人變更**

變更流程

1. 承辦人登入>>學海築夢/新南向學海築夢計畫維護>>變更作業>>2.計畫主持人 變更。

**變更說明 - 主持人**

系列計畫

- 2. 新增變更申請 >>選擇要變更計畫主持人的計畫>>填寫【新計畫主持人】>>線 上送出。
- 3. 函文並郵寄至**10699 臺灣科大郵局第116號信箱「臺科大人力資源辦公室(學海計 畫專案辦公室)」**進行變更申請。
- 4. 收到計書辦公室回函後,承辦人於申請變更頁面登打計書辦公室【回函公文號】 上傳計畫辦公室【回函公文】 、點選計畫辦公室【回函公文日期】
- 5. 變更作業立即生效。

變更資料

- 1. 檢附公文。
- 2. 變更計畫主持人同意書(變更計畫主持人須有新舊兩位主持人簽名或蓋章);倘因 特殊事由無法取得計書主持人書面同意者,請於更換計書主持人同意書敘明理由。
- 3. 變更後計畫主持人專任教師說明及證明。

#### **有關計畫主持人相關規定請參考要點**

111[教育部鼓勵國內大專校院選送學生出國研修或國外專業實習補助要點](https://www.studyabroad.moe.gov.tw/new/data/sample/form_109.pdf)

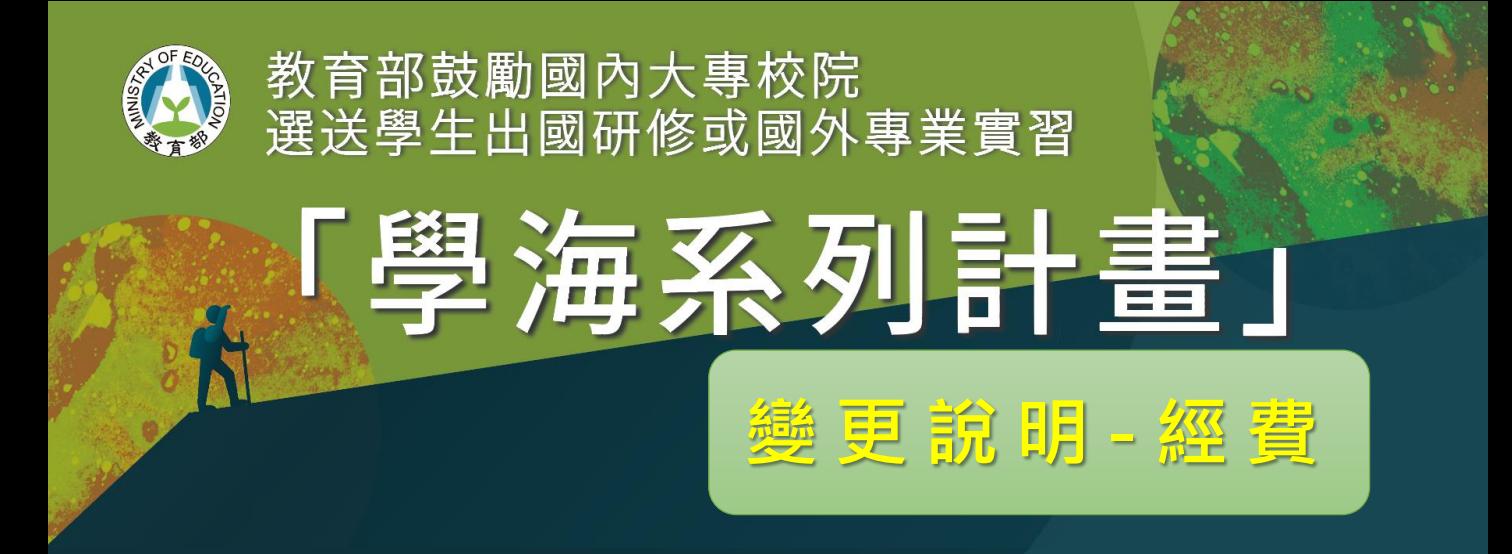

➢ **經費流用**

### **(學海築夢未執行之子計畫案補助款欲流用至其他子計畫案時)**

變更流程

- 1. 承辦人登入>>學海築夢計畫維護>>變更作業>>3.經費流用。
- 2. 經費流用>>填寫【流用後教育部補助經費】、 【流用後學校配合款】 >>線上送 出。
- 3. 未執行之子計畫案補助款欲流用至其他子計畫案時,函文並郵寄至**10699 臺灣科 大郵局第116號信箱「臺科大人力資源辦公室(學海計畫專案辦公室)」**進行變更申 請。
- 4. 收到計書辦公室回函後,承辦人於申請變更頁面登打計書辦公室【回函公文號】、 上傳計畫辦公室【回函公文】 、點選計畫辦公室【回函公文日期】
- 5. 變更作業立即生效。

變更資料(未執行之子計畫案補助款欲流用至其他子計畫案時)

- 1. 檢附公文。
- 2. 經費流用表。

#### **相關規定請參考要點**

111[教育部鼓勵國內大專校院選送學生出國研修或國外專業實習補助要點](https://www.studyabroad.moe.gov.tw/new/index/news.detail/sn/348)

經費流用表範本

[經費流用表範本](https://www.studyabroad.moe.gov.tw/new/data/sample/%E7%B6%93%E8%B2%BB%E6%B5%81%E7%94%A8%E8%A1%A8%E7%AF%84%E6%9C%AC.pdf)

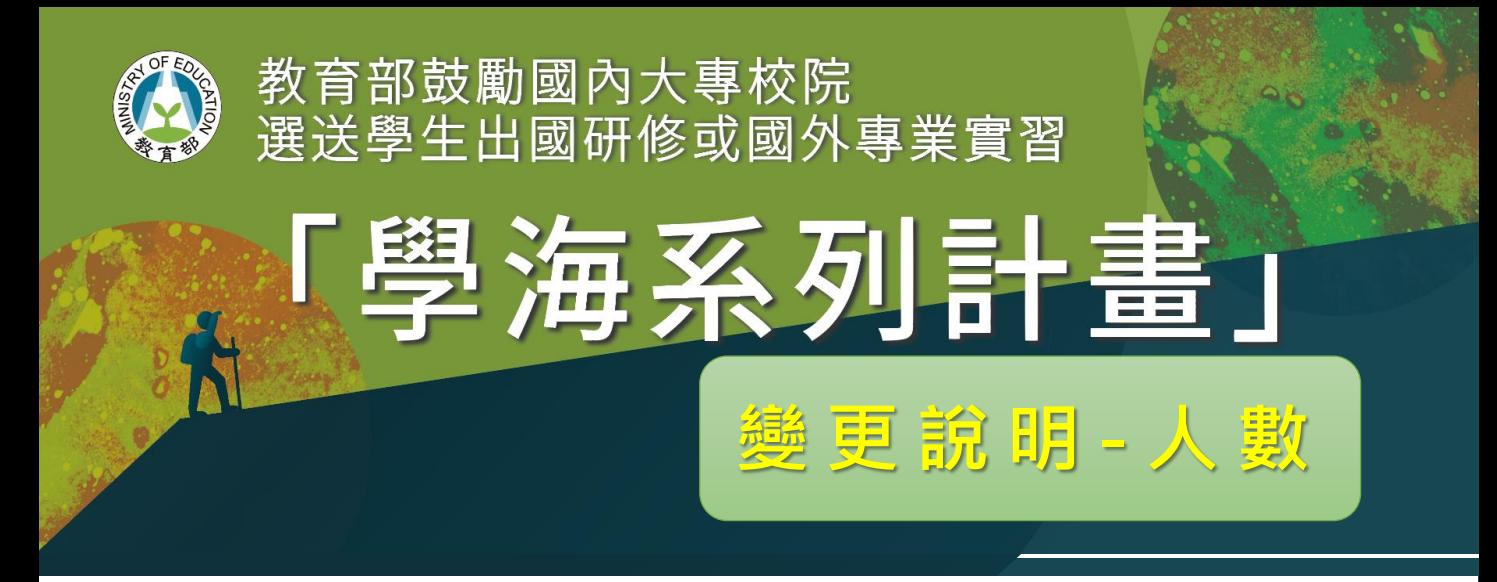

## ➢ **實習人數變更**

### **(新南向學海築夢實習人數,不得少於本部核定最低選送人數。)**

變更流程

- 1. 承辦人登入>>新南向學海築夢計畫維護>>變更作業>>3.實習人數變更。
- 2. 新增變更申請>>【選擇要變更實習人數的計畫】、填寫【變更後實習人數】,填 寫【送教育部公文資料】,確認並勾選【變更人數是在選送生出國實習前】 >> 線上送出。
- 3. 函文並郵寄至**10055台北市中山南路5號教育部國際及兩岸教育司**進行變更申請。
- 4. 承辦人於申請變更頁面登打教育部【回函公文號】、上傳教育部【回函公文】 點選教育部【回函公文日期】
- 5. 變更作業立即生效。

變更資料

- 1. 檢附公文。
- 2. 變更人員具體說明。

**注意事項 : 學生出國實習人數未達本部核定最低選送人數者 1.繳回未執行部分之補助款。 2.列入次年度本要點行政績效評核,減列補助款。 3.若有變更最低選送人數,須將計畫配合款調增至30%。**

**相關規定請參考要點**

111[教育部鼓勵國內大專校院選送學生出國研修或國外專業實習補助要點](https://www.studyabroad.moe.gov.tw/new/index/news.detail/sn/348)